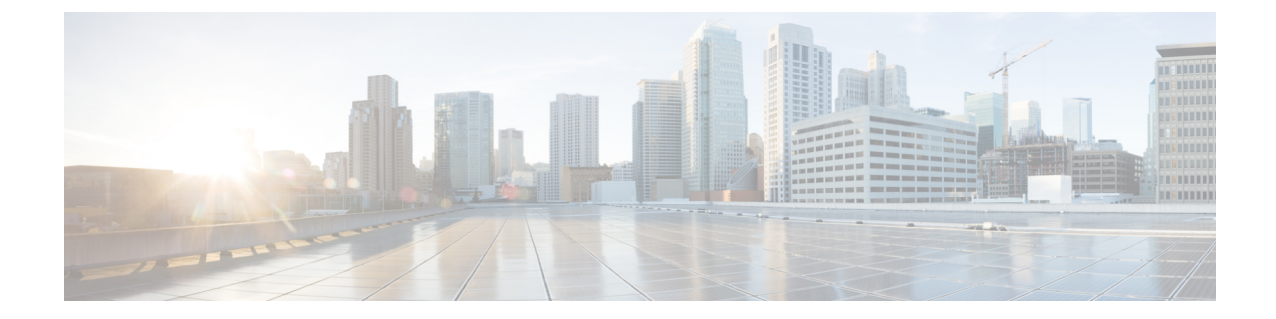

# フレキシブル**DSCP**マーキングおよびビデ オ プロモーションの設定

- フレキシブル DSCP [マーキングおよびビデオ](#page-0-0) プロモーションの概要 (1ページ)
- [ユーザに対するカスタム](#page-1-0) QoS の設定 (2ページ)
- [トラフィック](#page-2-0) クラス ラベル (3 ページ)
- DSCP [設定の設定タスク](#page-2-1) フロー (3ページ)
- フレキシブル DSCP マーキングとビデオ [プロモーションの連携動作](#page-7-0) (8ページ)
- フレキシブル DSCP マーキングおよびビデオ [プロモーションの制約事項](#page-8-0) (9 ページ)

# <span id="page-0-0"></span>フレキシブル**DSCP**マーキングおよびビデオプロモーショ ンの概要

デバイスおよびアプリケーションは、DiffServコードポイント(DSCP)マーキングを使用し、 IP 通信の Quality of Service (QoS)処理を示します。たとえば、デスクトップ ビデオ エンドポ イントはビデオ メディア ストリームにマルチメディア会議 AF41 マーキングを使用し、その 一方、高解像度のビデオ ルーム システムはリアルタイム インタラクティブ CS4 マーキングを 使用することがあります。アプリケーションが同じタイプのアプリケーションとの間で IP 通 信を送受信するとき、DSCP マーキングは対称であり、それぞれのアプリケーションが送受信 する IP 通信の QoS 処理は同じです。ただし、アプリケーションが異なるタイプのアプリケー ションとの間でメディアを送受信する場合には、DSCP マーキングは非対称であり、それぞれ のアプリケーションが送受信する IP 通信の QoS 処理は一貫しません。たとえば、ビデオ ルー ム システムがデスクトップ ビデオ エンドポイントから受信する QoS 処理は、ビデオ ルーム システムで必要とされる品質をサポートするには不十分であることがあります。

デバイスやアプリケーションは、確立されたセッション中に十分な帯域幅を確保するため、 コール アドミッション制御(CAC)に従います。確立されたセッションによって利用される 帯域幅は、セッションの開始時と終了時に更新されます。新しいセッションを確立しようとす る際、そのセッションによって利用可能な帯域幅を超える場合には、そのセッションがブロッ クされます。利用可能な帯域幅は、デバイスや異なるタイプのアプリケーションごとに個別に 追跡できます。たとえば、ビデオ メディア ストリームを送受信するデスクトップ ビデオ エン

ドポイントと高解像度ビデオ ルーム システムについて、帯域幅を個別に追跡することができ ます。

同じタイプのデバイスやアプリケーションが通信を送受信すると、各方向で同じタイプの帯域 幅削減が行われます。ただし、異なるタイプのデバイスやアプリケーションが通信を送受信す る場合には、各方向で異なるタイプの帯域幅削減を行う必要があります。また帯域幅削減の量 は、IPネットワークの通常の動作を反映し、通常、計画的に対称となります。その結果、異な るタイプのデバイスやアプリケーションが通信を送受信すると、帯域幅削減の合計が、実際に 利用されているネットワーク量の最大2倍にまで達することがあります。帯域幅におけるこの 計算の不一致により、新しいセッションを確立しようとしても、不必要にブロックされてしま うことがあります。

フレキシブル DSCP マーキングとビデオプロモーション機能を使用すると、ビデオプロモー ションポリシーを設定して、帯域幅アカウンティングの不整合を調整し、より好ましい CAC および QoS の取り扱いを受信するアプリケーションが優先されます。たとえば、デスクトッ プビデオエンドポイントと高解像度ビデオルームシステムの間のセッションがビデオルーム システムを優先して調整される場合、その調整はデスクトップ ビデオ エンドポイントのプロ モーションと見なされます。

異なるタイプのデバイスとアプリケーションの間で調整が行われている場合、調整で優先され ているアプリケーションのタイプについてのみ帯域幅が削減されます。このタイプの承認対象 のセッションに対して充分な帯域幅がある場合には、調整で優先されていないタイプのデバイ スまたはアプリケーションは、使用するDSCPマーキングを、調整で優先されるタイプのアプ リケーションで使用されるマーキングに変更するように指示を受けます。たとえば、デスク トップ ビデオ エンドポイントが、高解像度ビデオ ルーム システムとのセッションでプロモー トされると、そのデスクトップ ビデオ エンドポイントがビデオ ルーム システムと同じタイプ のアプリケーションであるものとして帯域幅計算が行われます。デスクトップ ビデオ エンド ポイントは、その DSCP マーキングを、ビデオ ルーム システムで使用されるものに変更する ように指示を受けます。QoS 処理は両方向において一致します。帯域幅は、ビデオ ルーム シ ステムと同じタイプのデバイスやアプリケーションの間のセッションに対して削減され、デス クトップ ビデオ エンドポイントと同じタイプのデバイスやアプリケーションの間のセッショ ンに対しては削減されません。

フレキシブル DSCP マーキングとビデオプロモーション機能がアクティブになっていると、 UnifiedCommunicationsManagerは、ネゴシエートされた各メディアストリームを示すトラフィッ ククラスラベルをデスクトップビデオデバイスに動的に伝達します。

## <span id="page-1-0"></span>ユーザに対するカスタム **QoS** の設定

SIP プロファイル内の [サービス品質 (QoS) (Quality of Service (QoS)) ] 設定をカスタマイズ して、それらの設定をユーザに適用することができます。[SIP プロファイル設定(SIP Profile Configuration)] ウィンドウは、次の QoS 設定で拡張されています。

- オーディオとビデオ ストリームのカスタム DSCP 値
- オーディオとビデオ ストリームのカスタム UDP ポート範囲

### オーディオとビデオのカスタム **DSCP** 値

SIP プロファイル内のオーディオとビデオ コール用 DSCP 値を設定し、そのプロファイルを使 用する SIP 電話に適用できます。[SIP プロファイル設定(SIP Profile Configuration)] ウィンド ウには、次のタイプのコール用にカスタム DSCP の設定が含まれています。

- 音声通話
- ビデオ通話
- ビデオ通話の音声部分
- TelePresence コール
- TelePresence コールの音声部分

営業チームや CEO など、大半の従業員よりも QoS の優先順位の高い設定を必要とする一団が 社内にいる場合、SIP プロファイル設定を使用して、これらのユーザのカスタム DSCP 値を設 定できます。SIPプロファイル内の設定は、対応するクラス全体のサービスパラメータ設定を 上書きします。

### オーディオとビデオのカスタム **UDP** ポート範囲

SIP コールのオーディオ ストリームとビデオ ストリームに対して、個々に UDP ポート範囲を 設定できます。通常、ビデオにはオーディオよりもかなり多くの帯域幅が必要であるため、メ ディアのタイプごとに専用のポート範囲を使用することで、ネットワーク帯域幅の管理を簡素 化できます。また、オーディオ ストリームが広帯域幅のビデオ ストリームから分離された専 用チャネルを持つことを保証することにより、オーディオストリームの劣化を防ぐことができ ます。

SIP ファイルの [メディア ポート範囲(Media Port Ranges)] フィールドを設定すれば、この設 定を [オーディオとビデオに個別のポート範囲(Separate Port Ranges for Audio and Video)] に 適用できます。SIP プロファイルを電話に関連付けて、設定を電話に適用できます。

## <span id="page-2-0"></span>トラフィック クラス ラベル

フレキシブル DSCP とビデオ プロモーション機能は、ビデオ プロモーション ポリシーに基づ き、トラフィック クラス ラベル(TCL)を使用して動的に SIP エンドポイントを指示し、そ の DSCP をコールごとにマークします。TCL はメディア回線ごとに定義された SIP Session Description Protocol(SDP)属性のため、TCL とその関連 DSCP マーキングは、ビデオ コール のオーディオ メディア回線とビデオ メディア回線で異なることがあります。ビデオコールの オーディオ ストリームとビデオ ストリームに異なる DSCP マーキングを選択できます。

## <span id="page-2-1"></span>**DSCP** 設定の設定タスク フロー

次のタスクを実行して、ネットワークのDSCP値とビデオプロモーションポリシーを設定しま す。

手順

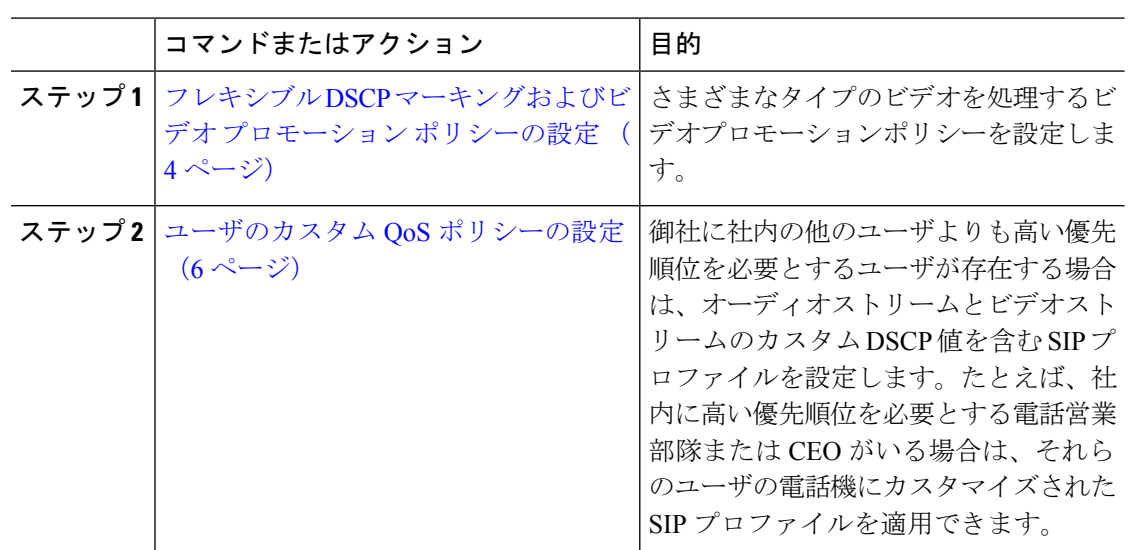

## <span id="page-3-0"></span>フレキシブル**DSCP**マーキングおよびビデオプロモーションポリシー の設定

以下の手順に従いさまざまなタイプのビデオを処理するビデオプロモーションポリシーを設定 します。

#### 手順

- ステップ **1** [Cisco Unified CM 管理(Cisco Unified CM Administration)] から、以下を選択します。 **[**システ ム(**System**)**]** > **[**サービスパラメータ(**Service Parameters**)**]**。
- ステップ **2 [**サーバ**(Server)]** ドロップダウン リストから、パラメータを設定するサーバを選択します。
- ステップ **3** [サービス(Service)] ドロップダウン リストで、[Cisco CallManager(アクティブ)(Cisco CallManager (Active))] サービスを選択します。

サービスが「Active」と表示されていない場合は、そのサービスを Cisco Unified Serviceability でアクティブにします。

- ステップ **4** デスクトップビデオエンドポイントをイマーシブビデオエンドポイントにプロモートするビデ オ プロモーションポリシーを設定するには、**Use Video BandwidthPool for Immersive Video Calls** パラメータを **[False]** に設定し、**Video Call QoS Marking Policy** パラメータを **[Promote to Immersive]** に設定します。
- ステップ **5** パラメータを設定するには、 **[**サービスパラメータ設定**(Service Parameter Configuration)]** ウィ ンドウで該当の領域にスクロールし、パラメータ値を更新します。サービスパラメータとその 設定オプションの詳細については、「フレキシブル DSCP [マーキングおよびビデオ](#page-4-0) プロモー ション サービス [パラメータ](#page-4-0) (5ページ) | を参照してください。

ステップ **6 [**保存**]** をクリックします。

### <span id="page-4-0"></span>フレキシブル **DSCP** マーキングおよびビデオ プロモーション サービス パラメータ

 $\mathscr{D}_{\mathscr{A}}^{\mathscr{A}}$ 

(注)

サービス パラメータについては、パラメータ名をクリックするか、**[**サービスパラメータ設定 **(Service Parameter Configuration)] ウィンドウに表示される疑問符(?) アイコンをクリックし** てください。

表 **<sup>1</sup> :** フレキシブル **DSCP** マーキングおよびビデオ プロモーション サービス パラメータ

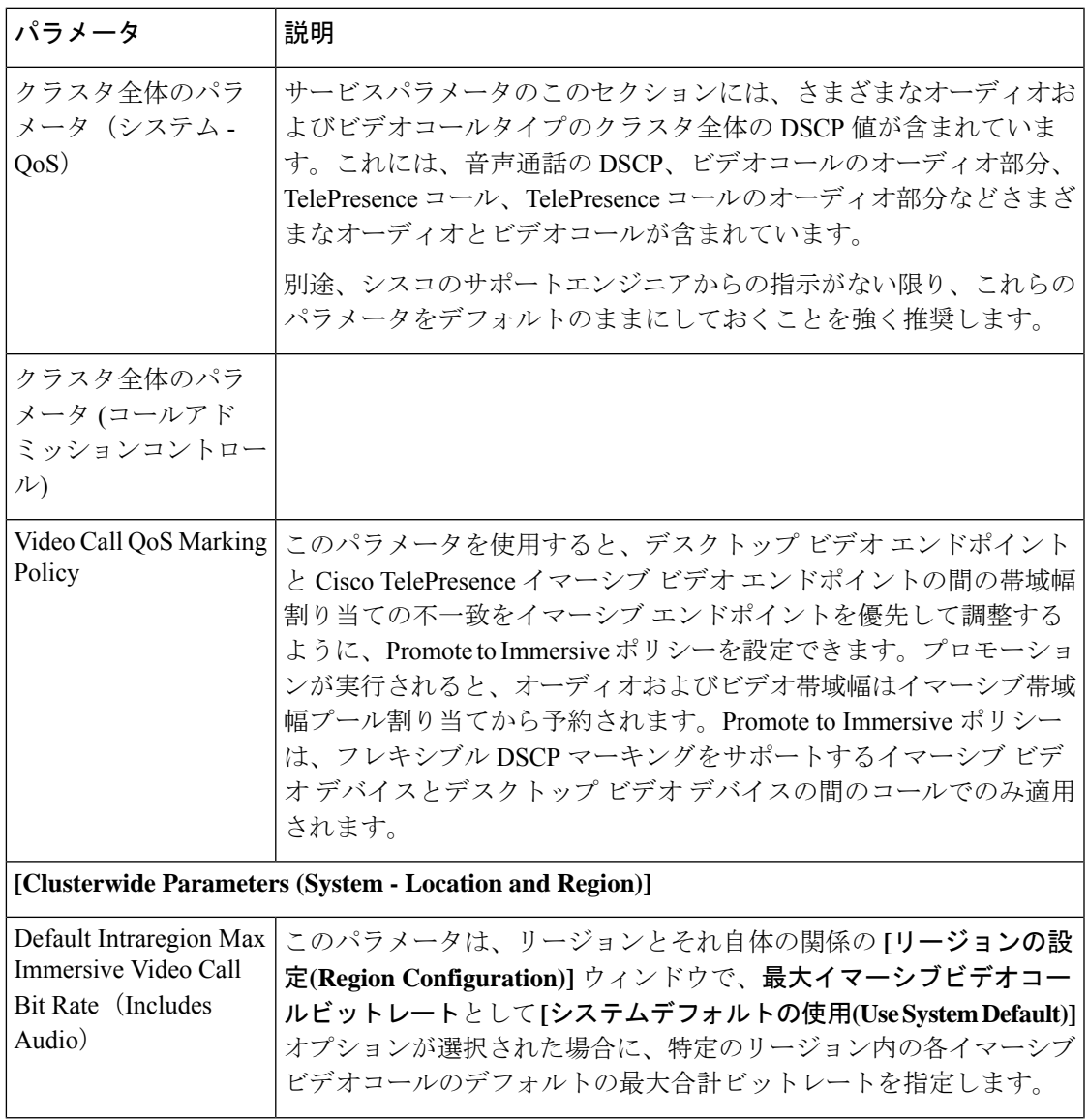

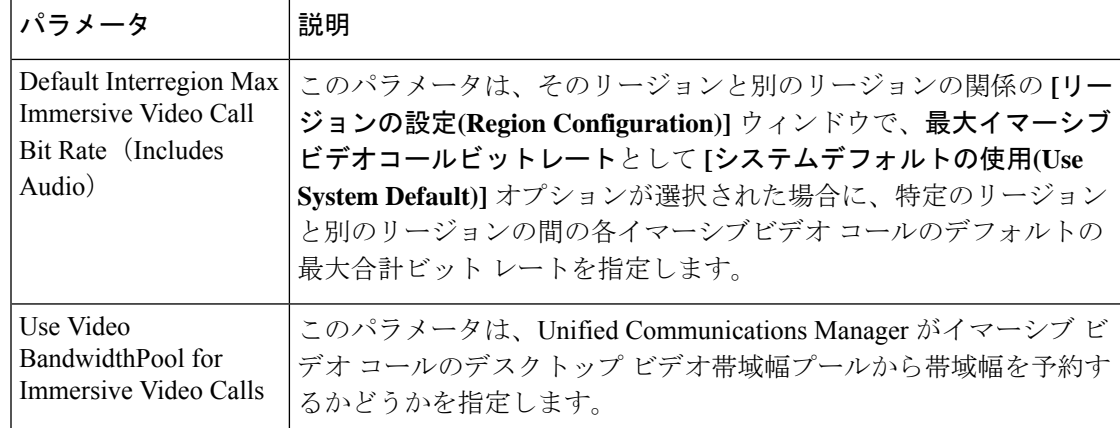

## <span id="page-5-0"></span>ユーザのカスタム **QoS** ポリシーの設定

次のタスクを実行して、ユーザのカスタムサービス品質(QoS)ポリシーを設定します。電話の セールスや CEO など、社内のそれ以外の人々と異なる QoS 要件を持つユーザがいる場合は、 カスタムポリシーを適用することができます。

#### 手順

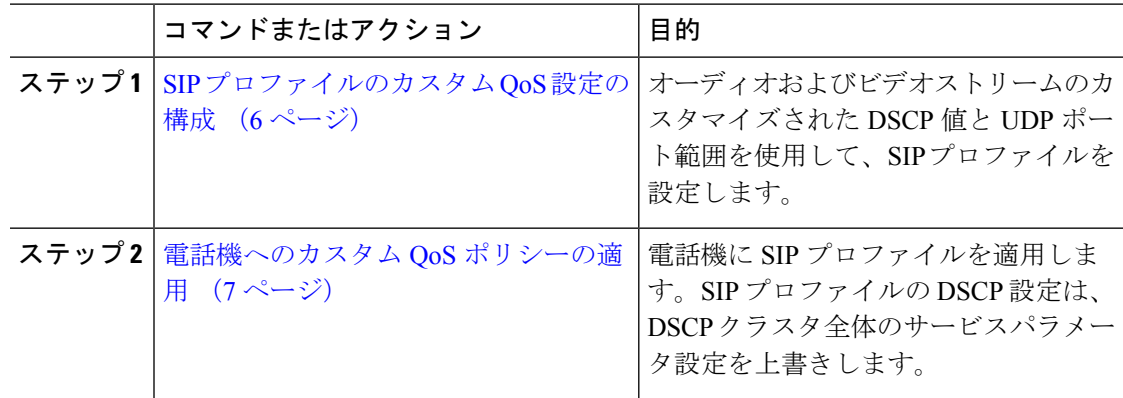

### <span id="page-5-1"></span>**SIP** プロファイルのカスタム **QoS** 設定の構成

この SIP プロファイルを使用する電話機に対して、カスタム DSCP 値と UDP ポート範囲を設 定します。これらの設定を使用して、ネットワーク内の特定の電話機とユーザに適用できる QoS ポリシーをカスタマイズできます。営業または CEO など、社内の特定のユーザに特定の QoS 設定を適用する場合は、この方法を使用することができます。

### 手順

ステップ **1** Cisco Unified CM Administration から、**[**デバイス(**Device**)**]** > **[**デバイスの設定(**Device Settings**)**]** > **[SIP**プロファイル(**SIP Profile**)**]** を選択します。

- ステップ **2** 次のいずれかの手順を実行します。
	- •既存の SIP プロファイルを選択するには、[検索 (Find)] をクリックします。
	- 新しい SIP プロファイルを作成するには、[新規追加] をクリックします。
- ステップ **3** [メディア ポートの範囲(MediaPort Ranges)] フィールドで、オーディオ メディアおよびビデ オ メディアの両方に対応する単一の UDP ポート範囲、またはオーディオ ストリームおよびビ デオ ストリームそれぞれに対応するポート範囲のどちらを割り当てるかを選択します。
	- オーディオ メディアおよびビデオ メディアに 1 つのポート範囲を設定するには、[開始メ ディア ポート(Start MediaPort)] および [終了メディアポート(Stop MediaPort)] フィー ルドにポート範囲を入力します。有効なポートは 2048 ~ 65535 です。
	- オーディオストリームおよびビデオストリームにそれぞれポート範囲を設定する場合は、 [開始メディアポート (Start Media Port) ] および [終了メディアポート (Stop Media Port)] フィールドを使用して、オーディオ ポートの範囲を入力します。[開始メディア ポート (Start Media Port)] および [終了メディアポート(Stop Media Port)] フィールドを使用し て、ビデオ ポートの範囲を入力します。各ポートの有効な値は、 2048 ~ 65535 です。2 つのポート範囲を重複させることはできません。
- ステップ **4** 次のフィールドで、オーディオ ストリームおよびビデオ ストリーム用にカスタマイズされた DSCP 値を設定します。
	- [オーディオ コールの DSCP (DSCP for Audio Calls)]
	- [ビデオ コールの DSCP (DSCP for Audio Calls)]
	- [ビデオコールのオーディオ部分の DSCP (DSCP for Audio Portion of Video Calls) ]
	- [TelePresence  $\Box \rightarrow \nu \oslash$  DSCP (DSCP for TelePresence Calls) ]
	- [TelePresence コールのオーディオ部分の DSCP(DSCP for Audio Portion of TelePresence Calls) ]
	- デフォルトでは、上記の各フィールドは、対応するサービスパラメータの値を使用す るように設定されています。新しい値を割り当てると、サービスパラメータ設定は新 しい値に上書きされます。 (注)
- ステップ **5** [SIPプロファイルの設定(SIP Profile Configuration)] ウィンドウで、残りのフィールドを入力 します。フィールドとその設定を含むヘルプは、オンライン ヘルプを参照してください。 ステップ **6 [**保存**]** をクリックします。

### <span id="page-6-0"></span>電話機へのカスタム **QoS** ポリシーの適用

DSCP 値や、音声およびビデオ メディアの UDP ポート範囲などのカスタマイズされた QoS 設 定を含む SIP プロファイルを適用するには、次の手順を使用します。この SIP プロファイルを 電話機に適用すると、電話機は SIP プロファイルのカスタム設定を使用します。

### 手順

ステップ **1** Cisco Unified CM 管理から、**[**デバイス**]** > **[**電話機**]** を選択します。

ステップ **2** 次のいずれかの手順を実行します。

• 既存の電話機を選択するには、[検索 (Find) ] をクリックします。

- 新しい電話機を作成するには、[新規追加] をクリックします。
- ステップ **3 [SIP** プロファイル(**SIP Profile**)**]** ドロップダウン リストから、カスタム DSCP 値と UDP ポー ト範囲の値を設定する SIP プロファイルを選択します。
- ステップ **4** [電話の設定(Phone Configuration)] ウィンドウで、残りのフィールドを入力します。フィー ルドと設定オプションの詳細については、システムのオンラインヘルプを参照してください。
- ステップ **5 [**保存**]** をクリックします。

# <span id="page-7-0"></span>フレキシブル **DSCP** マーキングとビデオ プロモーション の連携動作

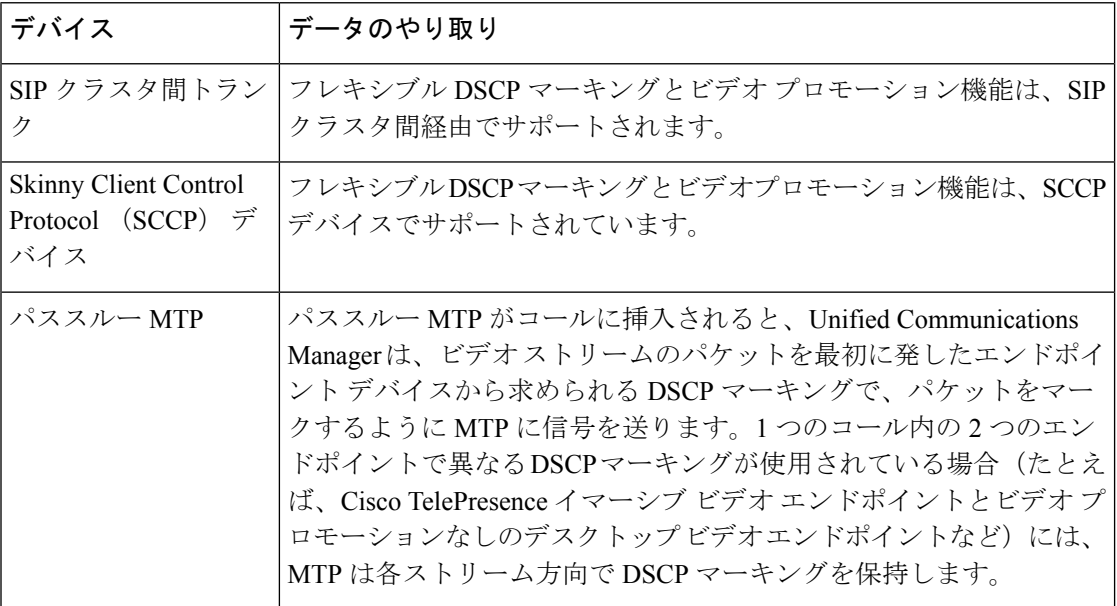

表 **2 :** フレキシブル **DSCP** マーキングとビデオ プロモーションの連携動作

# <span id="page-8-0"></span>フレキシブル**DSCP**マーキングおよびビデオプロモーショ ンの制約事項

| 制約事項                                    | 説明                                                                                                    |
|-----------------------------------------|----------------------------------------------------------------------------------------------------|
| トランクおよびゲート <br>ウェイ                      | フレキシブルDSCPマーキングとビデオプロモーション機能は、H.323<br>トランクや Media Gateway Control Protocol (MGCP) ゲートウェイ経<br>由ではサポートされません。                                                                                                    |
| Multilevel Precedence<br>and Preemption | シスコでは、フレキシブル DSCP マーキングとビデオ プロモーショ<br>ン機能を Multilevel Precedence and Preemption (MLPP) サービス コー<br>ルで使用しないようにお勧めしています。MLPPサービス機能が必要<br>な場合には、シスコでは、Video Call QoS Marking Policy および Use<br>Video BandwidthPool for Immersive Video Calls サービス パラメータを<br>それぞれのデフォルト値に設定することを推奨しています。VideoCall<br>QoS Marking Policy および Use Video BandwidthPool for Immersive Video<br>Calls サービス パラメータのデフォルト値を使用すると、Unified<br>Communications Manager とエンドポイントはメディアパケットにMLPP<br>DSCP マーキングを使用します。 |
| SIP ビデオエンドポイ<br>ント                      | フレキシブルDSCPマーキングおよびビデオプロモーション機能は、<br>デスクトップSIPビデオエンドポイントのサポートによって異なりま<br>す。現在、Cisco DX650 シリーズの SIP 電話のみが、必要なエンドポ<br>イントのサポートを提供しています。                                                                                                    |

表 **3 :** フレキシブル **DSCP** マーキングおよびビデオ プロモーションの制約事項

 $\overline{\phantom{a}}$ 

フレキシブル **DSCP** マーキングおよびビデオ プロモーションの設定